# **Oracle® Health Sciences Mobile Clinical Research Associate Server**

Security Guide Release 1.3

### E38752-04

March 2014

# **1** Introduction

The Oracle Health Sciences Mobile Clinical Research Associate Server (Mobile CRA) mobile application supports the clinical research analyst in conducting site visits. This release provides the CRA with alerts or notifications sent to the mobile device, location capture vis-à-vis the sites, the ability to view the status of a site *at a glance*, and access the trip report. Mobile CRA consolidates the CRA's view of the trial, collecting data from clinical data management systems, clinical trial management systems, drug supply systems, randomization systems and other systems, through an open application programming interface (API) or web services model.

The system has been designed to interact with on premise Oracle clinical development management aggregation system, Oracle Health Sciences Clinical Data Analytics (CDA) and on premise Seibel Clinical Trial Management System (CTMS).

This document contains the following sections:

- General Security Principles
- Revoking Unnecessary Grants
- Disabling Unnecessary Operating System Level Services
- Designing Multiple Layers of Protection
- Security Guidelines for Mobile CRA
- Configuring Security Using Enterprise Manager
- Configuring Security for Oracle Health Sciences Mobile Clinical Research Associate
- Protecting Data
- Documentation Accessibility

# 2 General Security Principles

The following principles are fundamental to using any application securely.

### 2.1 Keeping Software Up to Date

One of the principles of good security practice is to keep all software versions and patches up to date.

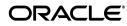

# 2.2 Keeping Up to Date on the Latest Security Information Critical Patch Updates

Oracle continually improves its software and documentation. Critical Patch Updates are the primary means of releasing security fixes for Oracle products to customers with valid support contracts. They are released on the Tuesday closest to the 17th day of January, April, July and October. Oracle recommends you apply these patches as soon as they are released.

### 2.3 Configuring Strong Passwords on the Database

Although the importance of passwords is well known, the following basic rule of security management is worth repeating:

Ensure all your passwords are strong passwords. Oracle recommends that you use a mix of uppercase and lowercase alphabets, numbers, and symbols.

You can strengthen passwords by creating and using password policies for your organization. For guidelines on securing passwords and for additional ways to protect passwords, refer to the Oracle Database Security Guide specific to the database release you are using.

You should modify the following passwords to use your policy-compliant strings:

- Passwords for the database default accounts, such as SYS and SYSTEM.
- Passwords for the database application-specific schema accounts.
- You should not configure a password for the database listener as that enables remote administration. For more information, refer to the section "Removing the Listener Password" of *Oracle® Database Net Services Reference 11g Release 2 (11.2)*.

For more information, refer to the Oracle 11gR2 Database Security Guide.

### 2.4 Following the Principle of Least Privilege

The principle of least privilege states that users should be given the least amount of privilege to perform their jobs. Overly ambitious granting of responsibilities, roles, grants - especially early on in an organization's life cycle when people are few and work needs to be done quickly - often leaves a system wide open for abuse. User privileges should be reviewed periodically to determine relevance to current job responsibilities.

Before executing DDL scripts, a database user should be created with the specified limited set of privileges. DBA access should not be given to the user.

Mobile CRA has system and object level privileges. Minimum privileges, such as connecting to the schema, are granted to schema owners. Application users do not have access to the database layer and must access it from the application.

# 3 Revoking Unnecessary Grants

For security purposes, you must revoke all unnecessary grants on the schema. You require DBA privileges to perform this action.

# 4 Disabling Unnecessary Operating System Level Services

This section suggests various unused operating system level services that you can disable to improve security.

### 4.1 Disabling the Telnet Service

Oracle Health Sciences Mobile CRA does not use the Telnet service.

Telnet listens on port 23 by default. If the Telnet service is available on any computer, Oracle recommends that you disable Telnet in favor of Secure Shell (SSH). Telnet, which sends clear-text passwords and user names through a log-in, is a security risk to your servers. Disabling Telnet tightens and protects your system security.

### 4.2 Disabling Other Unused Services

Oracle Health Sciences Mobile CRA does not use the following services or information for any functionality:

- Simple Mail Transfer Protocol (SMTP). This protocol is an Internet standard for E-mail transmission across Internet Protocol (IP) networks.
- Identification Protocol (identd). This protocol is generally used to identify the owner of a TCP connection on UNIX.
- Simple Network Management Protocol (SNMP). This protocol is a method for managing and reporting information about different systems.
- File transfer Protocol (FTP). This protocol is used for downloading or uploading files from the file server.

Therefore, restricting these services or information does not affect the use of Oracle Health Sciences Mobile CRA. If you are not using these services for other applications, Oracle recommends that you disable these services to minimize your security exposure. If you need SMTP, identd, or SNMP for other applications, be sure to upgrade to the latest version of the protocol to provide the most up-to-date security for your system.

# **5** Designing Multiple Layers of Protection

When designing a secure deployment, design multiple layers of protection. If a hacker should gain access to one layer, such as the application server, that should not automatically give them easy access to other layers, such as the database server.

Providing multiple layers of protection may include:

- Enabling only those ports required for communication between different tiers, for example, only allowing communication to the database tier on the port used for SQL\*NET communications, (1521 by default).
- Placing firewalls between servers so that only expected traffic can move between servers.

# 6 Security Guidelines for Mobile CRA

MobileCRA application timeout should be reasonably timed. It should not be too long and pose a security risk, while a small timeout hampers productivity.

### 6.1 Security Guidelines for Database Objects and Database Options

This section describes security guidelines for Mobile CRA database objects and database options.

### 6.1.1 Oracle Health Sciences Mobile Clinical Research Associate Server Objects

CRA contains database objects. You can use DDL scripts, PL/SQL procedures and functions to create database objects, and DML scripts to create seed data. These files are part of the media pack.

The guidelines for installing and configuring Oracle Database Server are available here http://docs.oracle.com/cd/E11882\_01/network.112/e16543/toc.htm.

The Mobile CRA application has the following different schemas:

- **1.** Rules Engine
  - System Grants provided or needed

Connect, Resource, Create Materialized View, Create Job, Create Synonym, Create View, Select Any Table, Unlimited Tablespace

• Grant Select on CDA (RXI) schema for following tables:

W\_RXI\_STUDY\_D W\_RXI\_STUDY\_SITE\_D W\_HS\_STUDY\_ACCESS\_SEC W\_HS\_APPLICATION\_USER\_D W\_HS\_STUDY\_SITE\_ACCESS\_SEC

- **2.** MobileCRA Server
  - System Grants provided or needed

Connect, Resource

- 3. MobileCRA CTMS (Trip Report)
  - System Grants provided or needed

Connect, Resource

- **4.** Push Notification Server
  - System Grants provided or needed

Connect, Resource

- **5.** MobileAQ
  - System Grants provided or needed
    - Connect, Resource
  - AQ related grants

```
Grant aq_user_role
Grant execute ON sys.dbms_aqadm
Grant execute ON sys.dbms_aq
Grant execute ON sys.dbms_aqin
Grant execute ON sys.dbms_aqjms
```

### 6.1.2 Oracle Database Options

The Oracle Database has options that provide additional security features. Mobile CRA may include data that falls under HIPAA guidelines in the United States and

similar guidelines elsewhere. These features can help you comply with those guidelines.

### **Database Vault**

Mobile CRA includes data that may fall under HIPAA or other regulations outside the United States. These data are highly sensitive and only those with a need to know should have access to it. To prevent database administrators and others from seeing the data, Oracle recommends that Oracle Database Vault be used to limit access to the Mobile CRA schema to the Mobile CRA user to prevent DBAs and other "superuser" accounts from accessing the data. Database Vault requires a separate license.

### **Oracle Audit Vault**

Oracle Audit Vault automates the audit collection, monitoring, and reporting process, turning audit data into a key security resource for detecting unauthorized activity.

Consider using this feature to satisfy compliance regulations such as SOX, PCI, and HIPAA, and to mitigate security risks. Oracle Audit Vault requires a separate license.

### Transparent Data Encryption

Transparent Data Encryption is one of the three components of the Oracle Advanced Security option for Oracle Database 11g Release 2 Enterprise Edition. It provides transparent encryption of stored data to support your compliance efforts. If you employ Transparent Data Encryption, applications do not have to be modified and continue to work seamlessly as before. Data is automatically encrypted when it is written to disk and automatically decrypted when accessed by the application. Key management is built in, eliminating the complex task of creating, managing and securing encryption keys. The Advanced Security Option is licensed separately from the database.

### **Tablespace Encryption**

Tablespace Encryption is another component of the Oracle Advanced Security option for Oracle Database 11g Release 2 Enterprise Edition. Tablespace encryption facilitates encryption of the entire tablespace contents, rather than having to configure encryption on a column-by-column basis. It encrypts data at the datafile level to keep users from viewing the oracle datafiles directly. Oracle recommends that you perform tablespace encryption for maximum protection.

### 6.2 Security Guidelines for the Middle Tier

This section describes the security guidelines for the Mobile CRA middle tier.

- The server should only use https.
- Mobile CRA uses a system account credential from CDA and the Health Sciences Push Notification Server (HSPNS). All these accounts are configured safely in the Oracle Credential store. For more details, refer to the *Oracle Health Sciences Mobile Clinical Research Associate Server Installation Guide*.
- Mobile CRA uses Single sign on (SSO) token from CTMS. SSO token should be generated in CTMS and used for accessing CTMS. SSO token is safe because it can be regenerated without exposing user passwords. Mobile CRA uses this SSO token to access CTMS on behalf of various users.
- Mobile CRA supports Lightweight Directory Access Protocol (LDAP) and SSO.
   LDAP configuration for Mobile CRA should be done in the Oracle WebLogic

server (WLS). For more information, refer to Oracle WebLogic server documentation.

- If configuring against LDAP, both CTMS and Mobile CRA should be setup to the centralized LDAP.
- An application group, mobilecra-admins, should be created in WLS or LDAP for Mobile CRA. An admin user has to be a part of this administration group to manage or configure the Mobile CRA application. General WLS user and password management guidelines apply.
- AdminUI, an ADF based application, can be configured with SSO. For more information, refer to Oracle SSO documentation.
- Oracle Business Intelligence Enterprise Edition (OBIEE) has its own credential store, which is the WLS security realm.

### 6.2.1 Removing Unused Applications from Oracle WebLogic

Currently, the Oracle WebLogic Server installation includes the entire JDK and some additional Oracle WebLogic Server development utilities (for example, wlsvc). These applications are not needed and should be removed. The following are recommendations for making a Oracle WebLogic Server installation more secure:

- Do not install the Oracle WebLogic Server sample applications.
- Delete development tools, such as the Configuration Wizard and the jCOM tools.
- Delete the Derby database, which is bundled with Oracle WebLogic Server for use by the sample applications and code examples as a demonstration database.

For more details, refer to the Determining Your Security Needs section in *Oracle*® *Fusion Middleware Securing a Production Environment for Oracle WebLogic Server* 12*c Release* 1 (12.1.1)

### 6.2.2 Enabling SSL

Due to the complexity in setting up SSL it is not enabled by default during installation. Communications between the browser and the application servers should be restricted to SSL.

It is optional to enable SSL, but Oracle recommends SSL for a production environment.

To enable SSL:

- 1. Log into Oracle WebLogic Server Administration Console.
- **2.** Click the **Environment** node in the Domain Structure pane and click **Servers** in Environment table.
- **3.** Click the server where you deployed the oracle.hs.mobilecra.ear file.
- **4.** Click the **Configuration** tab.
- **5.** Click the **General** tab.
- 6. If Save is disabled, click Lock & Edit in the Change Center pane.
- 7. Select the SSL Listen Port Enabled check box and enter a port number.
- **8.** To disable non-SSL port, deselect the **Listen Port Enabled** check box.
- 9. Click Save.
- **10.** Click **Activate Changes** in the Change Center pane, if it is enabled.

- **11.** Click the **Control** tab.
- **12.** Click the **Start/Stop** tab.
- 13. Click Restart SSL
- 14. Click Yes. The following message appears.

SSL channels have been successfully restarted.

You must also configure SSL, identity, and trust. For more information, refer to *Oracle*® *Fusion Middleware Securing Oracle WebLogic Server 11g Release 1 (10.3.5).* 

### 6.2.3 Configuring SSL

To set up SSL, perform the following steps:

- 1. Obtain an identity (private key and digital certificates) and trust (certificates of trusted certificate authorities) for Oracle WebLogic Server. Use the digital certificates, private keys, and trusted CA certificates provided by Oracle WebLogic Server, the CertGen utility, the keytool utility, or a reputable vendor such as Entrust or Verisign to perform this step.
- **2.** Store the identity and trust. Private keys and trusted CA certificates which specify identity and trust are stored in keystores.
- **3.** Configure the identity and trust keystores for Oracle WebLogic Server in the Oracle WebLogic Server Administration Console.
- **4.** Set SSL configuration options for the private key alias and password in the Oracle WebLogic Server Administration Console. Optionally, set configuration options that require the presentation of client certificates (for two-way SSL).

For more details, refer to Configuring SSL section in *Oracle® Fusion Middleware Securing Oracle WebLogic Server 12c Release 1 (12.1.1).* 

### 6.2.4 Disabling Other Unused Services

Oracle Health Sciences Mobile CRA does not use the following services or information for any functionality:

- Simple Mail Transfer Protocol (SMTP). This protocol is an Internet standard for E-mail transmission across Internet Protocol (IP) networks.
- Identification Protocol (identd). This protocol is generally used to identify the owner of a TCP connection on UNIX.
- Simple Network Management Protocol (SNMP). This protocol is a method for managing and reporting information about different systems.
- File transfer Protocol (FTP). This protocol is used for downloading or uploading files from the file server.

Therefore, restricting these services or information does not affect the use of Mobile CRA. If you are not using these services for other applications, Oracle recommends that you disable these services to minimize your security exposure. If you need SMTP, identd, or SNMP for other applications, be sure to upgrade to the latest version of the protocol to provide the most up-to-date security for your system.

### 6.2.5 Protecting User Accounts

Oracle WebLogic Server defines a set of configuration options to protect user accounts from intruders. In the default security configuration, these options are set for

maximum protection. You can use the Administration Console to modify these options on the **Configuration** > **User Lockout** page.

As a system administrator, you have the option of turning off all the configuration options, increasing the number of login attempts before a user account is locked, increasing the time period in which invalid login attempts are made before locking the user account, and changing the amount of time a user account is locked. Remember that changing the configuration options lessens security and leaves user accounts vulnerable to security attacks. For more details, refer to Configuring Security for a WebLogic Domain section in *Oracle*® *Fusion Middleware Securing Oracle WebLogic Server* 12c Release 1 (12.1.1).

# 7 Configuring Security Using Enterprise Manager

This section contains the following topics:

- Defining Credentials Used by Oracle Health Sciences Mobile Clinical Research Associate on page 1-8
- Configuring User-level Security on page 1-13

# 7.1 Defining Credentials Used by Oracle Health Sciences Mobile Clinical Research Associate

To define the credentials used by Mobile CRA in the Oracle credential store, perform the following:

- Log in to WebLogic Enterprise Manager as admin by navigating to the URL. For example, http://<servername>/em.
- 2. Select WebLogic Domain from the server\_domain panel on the left side.
- **3.** Select the domain name.

The details of server\_domain are displayed on the right-side window panel.

**4.** Under server\_domain, select **WebLogic\_domain**.

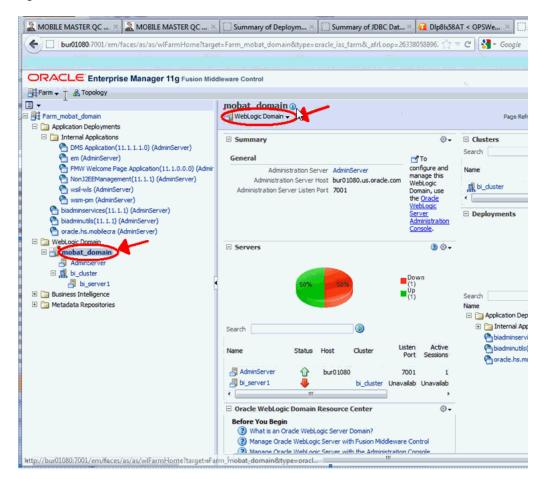

#### Figure 1 server\_domain Screen

5. From the **WebLogic Domain** drop-down list, select **Security** > **Credentials**.

#### 🤽 MOBILE MASTER QC ... × 📓 MOBILE MASTER QC ... × 🖸 Summary of Deploym... × 🗍 Summary of JDBC Dat... × 🚹 Dlp8b58AT < OPSWe... 🗲 📋 🖢 🕼 🖕 😓 🖕 burð1080/7001/em/faces/as/as/wiFarmHome?target=Farm\_mobat\_domain&type=oracle\_jas\_farm&\_afrLoop=26338058896; 🏠 🗸 🧭 🛃 😪 Google ORACLE Enterprise Manager 11g Fusion Middleware Control Farm 🗸 📔 🚠 Topology - 🗉 mobat\_domain () WebLogic Domain 🗸 E 📴 Farm\_mobat\_domain Page Re 🖃 🚞 Application Deployments Home 🖃 🚞 Internal Applications ·. C DMS Application (11.1.1.1.0) (AdminServer) Control em (AdminServer) To configure and manage this Logs WebLogic Domain, use the Oracle WebLogic Server Administration FMW Welcome Page Application(11.1.0.0.0) (Admir NonJ2EEManagement(11.1.1) (AdminServer) orade.com Port Usage 🚰 wsm-pm (AdminServer) biadminservices(11.1.1) (AdminServ biadminutls(11.1.1) (AdminServer) oracle.hs.mobilecra (AdminServer) 0 . biadminservices(11.1.1) (AdminServer) Application Deployment Web Services 🖃 🪞 WebLogic Domain Security Credentials 🖻 📑 mobat\_domain Metadata Repositories AdminServer IDBC Data Sources Security Provider Configuration 🗉 🧸 bi\_duster System MBean Browse bi\_server1 Application Policies 🗉 🫅 Business Intelligence Bear Accesse (pe minute WebLogic Server Administration Console 🗄 🛅 Metadata Repositories Application Roles General Information System Policies 0.0 bi\_server1 ы Unavaila Audit Policy . 1 Audit Store Oracle WebLogic Domain Resource Center . **Before You Begin** (?) What is an Oracle WebLogic Server Domain? (2) Manage Oracle WebLogic Server with Fusion Middleware Control (2) Manage Oracle WebLogic Server with the Administration Console **Typical Administration Tasks** Starting and Stopping Oracle WebLogic Server Instances Deploying an Application Using Fusion Middleware Control A # 1 10

Figure 2 Credentials Submenu

The Credentials screen is displayed.

#### Figure 3 Credentials

#### Credentials

A credential store is the repository of security data that certify the authority of entities used by Java 2, J2EE, and / Applications can use the Credential Store, a single, consolidated service provider to store and manage their credenti

| Ï | 🕂 Create Map | 🕂 Create Key | / Edit | 💥 Delete | Credential Key Nam | e |  |  |  |
|---|--------------|--------------|--------|----------|--------------------|---|--|--|--|
|   | Credential   |              |        | Туре     | Descriptio         | n |  |  |  |
|   | 🕀 💼 orade.bi | i.enterprise |        |          |                    |   |  |  |  |
|   | 🕀 📄 orade.bi | i.system     |        |          |                    |   |  |  |  |

- 6. Click Create Map to create a new credential and enter oracle.hs.mobilecra. The updated list of credentials is displayed.
- 7. Select oracle.hs.mobilecra, click **Create Key**. The **Select Map** field is updated with the map name. Perform the following:
  - **a.** Enter key as notificationService.Credential. This is the user name and password provided by Oracle for accessing the push notification service.

Mobile CRA uses this information to access the Oracle push notification service.

- **b.** Enter type as Password.
- **c.** Enter the mobile notification server user name and password provided by Oracle.
- d. Re-enter the password in the **Confirm Password** field.
- **e.** If you wish, provide the description of the key in the **Description** field.
- f. Click OK.

You can edit the details in the Edit Key screen.

Figure 4 Edit Key Screen

| Edit Key                          |                                                                   |                     |
|-----------------------------------|-------------------------------------------------------------------|---------------------|
| Кеу<br>Туре                       | oracle.hs.mobilecra<br>notificationService.Credential<br>Password | You can enter a dif |
| * User Name<br>* Password         | ns_user                                                           |                     |
| * Confirm Password<br>Description |                                                                   | · · ·               |
| Description                       |                                                                   |                     |
|                                   |                                                                   | .::                 |
|                                   |                                                                   | OK Cancel           |

- g. Click OK.
- **8.** Click **Create Key** to create another key. The **Select Map** field is updated with the map name. Now perform the following:
  - **a.** Enter key as ctmsAdapter.systemCredential. This is the CTMS admin user name and the CTMS SSO token password. Mobile CRA uses this information to access CTMS.
  - **b.** Enter type as Password.
  - c. Enter the CTMS super user name and the CTMS SSO token password.
  - **d.** Re-enter the password in the **Confirm Password** field.
  - e. If you wish, provide the description of the key in the Description field.
  - f. Click OK.

You can edit the details in the **Edit Key** screen.

Figure 5 Edit Key Screen

| Edit Key           |                                       |                      |
|--------------------|---------------------------------------|----------------------|
| Select Map         | oracle.hs.mobilecra                   |                      |
|                    | ctmsAdapter.SystemCredential          |                      |
| Type               | Password                              | You can enter a diff |
| * User Name        | SADMIN                                |                      |
| * Password         | •••••                                 |                      |
| * Confirm Password | •••••                                 |                      |
| Description        |                                       |                      |
|                    |                                       |                      |
|                    |                                       |                      |
|                    |                                       | T.::                 |
|                    |                                       | 1                    |
|                    | · · · · · · · · · · · · · · · · · · · | OK Cancel            |

- g. Click OK.
- **9.** Click **Create Key** to create another key. The **Select Map** field is updated with the map name. Now perform the following:
  - **a.** Enter ctmsAdapter.SSOTokenCredential as the key.

This is the SSO token that is generated in CTMS. For generating the CTMS SSO token, refer to the *Oracle Siebel Clinical Trial Management System Installation Guide*. Mobile CRA uses this token to access CTMS on behalf of CTMS users.

- **b.** Enter type as Generic.
- **c.** If you wish, provide the description of the key in the **Description** field.
- **d.** Enter the user name and password credentials which are a token on CTMS instance.
- e. Click OK.

You can edit the details in the Edit Key screen.

#### Figure 6 Edit Key Screen

| Key          | oracle.hs.mobilecra<br>ctmsAdapter.SSOTokenCredential<br>Generic |
|--------------|------------------------------------------------------------------|
| Description  |                                                                  |
| * Credential |                                                                  |
|              |                                                                  |

- f. Click OK.
- **10.** Click **Create Key** to create another key. The **Select Map** field is updated with the map name. Now perform the following:
  - **a.** Enter key as cdaAdapter.ObieeCredential. This is the user name and password for OBIEE. This credential has access to all the OBIEE answers used in alerts.
  - **b.** Select **Map**. This field is already populated with the name of the map being updated.
  - c. Enter type as Password.
  - **d.** Enter the user name and password.
  - e. Re-enter the password in the **Confirm Password** field.
  - f. If you wish, provide the description of the key in the Description field.
  - g. Click OK.

You can edit the details in the Edit Key screen.

Figure 7 Edit Key Screen

| Edit Key                  |                            |                      |
|---------------------------|----------------------------|----------------------|
| Select Map<br>Key<br>Type | cdaAdapter.ObieeCredential | You can enter a diff |
| * User Name               | mobilecra-admin            |                      |
| * Password                | •••••                      |                      |
| * Confirm Password        | •••••                      |                      |
| Description               |                            |                      |
|                           |                            |                      |
|                           |                            |                      |
|                           |                            |                      |
|                           |                            | OK Cancel            |

h. Click OK.

### 7.2 Configuring User-level Security

To configure user-level security using Enterprise Manager, perform the following:

- 1. Log in to WebLogic Server as admin by entering the URL. For example, http://server:7001/console).
- 2. Click Lock and Edit in the Change Center panel on the left side.
- 3. Click Security Realms on the Domain Structure window.

#### Figure 8 Domain Structure Window

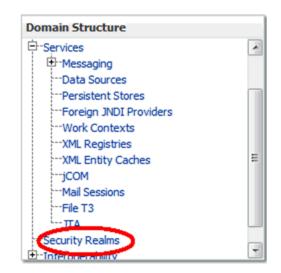

The **Summary of Security Realms** screen is displayed.

#### Figure 9 Summary of Security Realms Screen

#### nary of Security Realms

ecurity realm is a container for the mechanisms--including users, groups, security roles, security policies, ar urity providers--that are used to protect WebLogic resources. You can have multiple security realms in a bLogic Server domain, but only one can be set as the default (active) realm.

Security Realms page lists each security realm that has been configured in this WebLogic Server domain. ( name of the realm to explore and configure that realm.

#### stomize this table

#### Ims (Filtered - More Columns Exist)

the Lock & Edit button in the Change Center to activate all the buttons on this page.

| e | w Delete | Showing 1 to 1 of 1 Previous |
|---|----------|------------------------------|
|   | Name 🗞   | Default Realm                |
|   | myrealm  | true                         |
| e | w Delete | Showing 1 to 1 of 1 Previous |

4. Select myrealm from the list.

The settings for the myrealm screen are displayed in the right-side window panel.

5. Click the Users and Groups tab and then click the Users subtab.

The list of existing users is displayed.

### Figure 10 List of Existing Users

| and a wake a literature and Const.                          | Dalas and Dalains                              | Condential Manairan       | Providers    | Marchen   |                                                    |
|-------------------------------------------------------------|------------------------------------------------|---------------------------|--------------|-----------|----------------------------------------------------|
| onfiguration Users and Grou                                 | Ips Roles and Policies                         | Credential Mappings       | Providers    | Migration |                                                    |
| Jsers Groups                                                |                                                |                           |              |           |                                                    |
|                                                             |                                                |                           |              |           |                                                    |
| This page displays information ab                           | out each user that has be                      | en configured in this sea | urity realm. |           |                                                    |
|                                                             |                                                |                           | arrey realm  |           |                                                    |
|                                                             |                                                |                           |              |           |                                                    |
| Customize this table                                        |                                                |                           |              |           |                                                    |
| Users                                                       |                                                |                           |              |           |                                                    |
|                                                             |                                                |                           |              |           |                                                    |
|                                                             |                                                |                           |              |           |                                                    |
| New Delete                                                  |                                                |                           |              |           | Showing                                            |
| New Delete                                                  | Description                                    |                           |              |           | Showing<br>Provider                                |
|                                                             | Description<br>BI System User                  |                           |              |           | Provider                                           |
| 🗖 Name 🌣                                                    |                                                |                           |              |           | Provider<br>DefaultAut                             |
| Name        BISystemUser                                    | BI System User<br>CSTONE                       | n software system user.   |              |           | Provider<br>DefaultAut<br>DefaultAut               |
| Name      Name      SISystemUser     CSTONE                 | BI System User<br>CSTONE                       | n software system user.   |              |           |                                                    |
| Name        BISystemUser       CSTONE       OradeSystemUser | BI System User<br>CSTONE<br>Oracle application | n software system user.   |              |           | Provider<br>DefaultAut<br>DefaultAut<br>DefaultAut |

**6.** Click **New** to create a new user. The **Create a New User** screen is displayed.

### Figure 11 Create a New User Screen

| Create a New User                                               |                                             |  |  |  |  |  |  |  |
|-----------------------------------------------------------------|---------------------------------------------|--|--|--|--|--|--|--|
| OK                                                              |                                             |  |  |  |  |  |  |  |
| User Properties                                                 |                                             |  |  |  |  |  |  |  |
| The following properties will be<br>* Indicates required fields | used to identify your new User.             |  |  |  |  |  |  |  |
| What would you like to name you                                 | ur new User?                                |  |  |  |  |  |  |  |
| * Name:                                                         |                                             |  |  |  |  |  |  |  |
| How would you like to describe t                                | ow would you like to describe the new User? |  |  |  |  |  |  |  |
| Description:                                                    |                                             |  |  |  |  |  |  |  |
| Please choose a provider for the                                | user.                                       |  |  |  |  |  |  |  |
| Provider:                                                       | DefaultAuthenticator                        |  |  |  |  |  |  |  |
| The password is associated with                                 | the login name for the new User.            |  |  |  |  |  |  |  |
| * Password:                                                     |                                             |  |  |  |  |  |  |  |
| * Confirm Password:                                             |                                             |  |  |  |  |  |  |  |
| OK Cancel                                                       |                                             |  |  |  |  |  |  |  |

- **a.** Enter the name.
- **b.** Provide the description for the user in the **Description** field.
- c. Select the default **Provider**, that is, DefaultAuthenticator.
- **d.** Enter a password of your choice.
- e. Re-enter the password in the **Confirm Password** field.
- f. Click OK.
- **7.** Repeat Step 6 to create another user.
- **8.** Exit the WebLogic server.

# 8 Configuring Security for Oracle Health Sciences Mobile Clinical Research Associate

To configure security for Mobile CRA, perform the following:

1. Log in to the Oracle WebLogic Server Administration Console.

**2.** Within Server Administration, select **Security Realms**.

Figure 12 Selecting Security Realms

| lange Center                                                                                                    | 💼 Home Log Out Preferences 🔤 Record Help                   | Q.                                                          | Welcome, weblogic Connected to: DefaultDoma           |  |
|----------------------------------------------------------------------------------------------------|------------------------------------------------------------|-------------------------------------------------------------|-------------------------------------------------------|--|
| iew changes and restarts                                                                                                    | Home                                                       |                                                             |                                                       |  |
| onfiguration editing is enabled. Future<br>langes will automatically be activated as you<br>odify, add or delete items in this domain. | Home Page                                                  |                                                             |                                                       |  |
| bury, add or delete items in this domain.                                                                                              | Information and Resources                                  |                                                             |                                                       |  |
| omain Structure                                                                                                    | Helpful Tools                                              | General Information                                         |                                                       |  |
| faultDomain                                                                                                    | <ul> <li>Configure applications</li> </ul>                 | <ul> <li>Common Administration Task Descriptions</li> </ul> |                                                       |  |
| Environment                                                                                                    | <ul> <li>Configure GridLink for RAC Data Source</li> </ul> | <ul> <li>Read the documentation</li> </ul>                  |                                                       |  |
| Deployments<br>Services                                                                                                    | <ul> <li>Recent Task Status</li> </ul>                     | <ul> <li>Ask a question on My Oracle Support</li> </ul>     |                                                       |  |
| Services<br>"Security Realms<br>"Interoperability                                                                                      | <ul> <li>Set your console preferences</li> </ul>           | <ul> <li>Orade Guardian Overview</li> </ul>                 |                                                       |  |
| "Diagnostics                                                                                                    | - Domain Configurations                                    |                                                             |                                                       |  |
|                                                                                                    | Domain                                                     | Services                                                    | Interoperability                                      |  |
|                                                                                                    | Domain                                                     | Messaging                                                   | WTC Servers                                           |  |
|                                                                                                    |                                                            | <ul> <li>JMS Servers</li> </ul>                             | Jolt Connection Pools                                 |  |
|                                                                                                    | Environment                                                | <ul> <li>Store-and-Forward Agents</li> </ul>                |                                                       |  |
|                                                                                                    | Servers                                                    | <ul> <li>JMS Modules</li> </ul>                             | Diagnostics                                           |  |
|                                                                                                    | Clusters                                                   | <ul> <li>Path Services</li> </ul>                           | Log Files                                             |  |
| e do I                                                                                                    | Virtual Hosts                                              | <ul> <li>Bridges</li> </ul>                                 | Diagnostic Modules                                    |  |
| Search the configuration                                                                                                    | Migratable Targets                                         | Data Sources                                                | Diagnostic Images                                     |  |
| Use the Change Center                                                                                                    | Coherence Servers                                          | Persistent Stores                                           | Request Performance                                   |  |
| Record WLST Scripts                                                                                                    | Coherence Clusters                                         | XML Registries                                              | Archives                                              |  |
| Change Console preferences                                                                                                    | Machines                                                   | XML Entity Caches                                           | Context                                               |  |
| Monitor servers                                                                                                    | Work Managers                                              | <ul> <li>Foreign JNDI Providers</li> </ul>                  | SNMP                                                  |  |
|                                                                                                    | Startup And Shutdown Classes                               | Work Contexts                                               |                                                       |  |
| /stem Status 🖂                                                                                                    |                                                            | • jCOM                                                      | Charts and Graphs                                     |  |
| ealth of Running Servers                                                                                                    | Your Deployed Resources                                    | Mail Sessions                                               | <ul> <li>Monitoring Dashboard <sup>®</sup></li> </ul> |  |
| -                                                                                                    | Deployments                                                | FileT3                                                      |                                                       |  |
| Failed (0)<br>Critical (0)                                                                                                    |                                                            | • JTA                                                       |                                                       |  |
| Overloaded (0)                                                                                                    | Your Application's Security Settings                       |                                                             |                                                       |  |
| Warning (0)                                                                                                    | Security Realms                                            |                                                             |                                                       |  |
| OK (1)                                                                                                    |                                                            |                                                             |                                                       |  |

The **Summary of Security Realm** screen is displayed.

**3.** Select the security realm.

Figure 13 Summary of Security Realm screen

|                                                                                                    | Administration Console                                                                                      |                                                                                             | Q                                                                                                    |  |
|----------------------------------------------------------------------------------------------------|----------------------------------------------------------------------------------------------------|---------------------------------------------------------------------------------------------|----------------------------------------------------------------------------------------------------|--|
| Change Center                                                                                                    | 🔒 Home Log Out Preferences 🔤 Record Help                                                                    | Q                                                                                           | Welcome, weblogic Connected to: DefaultDomai                                                                   |  |
| View changes and restarts                                                                                                    | Home >Summary of Security Realms                                                                            |                                                                                             |                                                                                                    |  |
| Configuration editing is enabled. Future<br>changes will automatically be activated as you<br>modify, add or delete items in this domain. | Summary of Security Realms                                                                                  |                                                                                             |                                                                                                    |  |
| Domain Structure                                                                                                    | A security realm is a container for the mechanisms<br>resources. You can have multiple security realms in a | ncluding users, groups, security roles, secur<br>a WebLogic Server domain, but only one can | ity policies, and security providersthat are used to protect WebLogic<br>be set as the default (active) realm. |  |
| DefaultDomain<br>Environment<br>Deployments<br>Briservices                                                                                | hat has been configured in this WebLogic Se                                                                 | ry we can be set to be actual geory claim.                                                  |                                                                                                    |  |
| Security Realms                                                                                                    | Customize this table                                                                                        |                                                                                             |                                                                                                    |  |
| ⊕ Diagnostics                                                                                                    | Realms (Filtered - More Columns Exist) New Delete                                                           |                                                                                             | Showing 1 to 1 of 1 Previous   Next                                                                            |  |
|                                                                                                    | 🔲 Name 😞                                                                                                    | Default Realm                                                                               |                                                                                                    |  |
|                                                                                                    | 🗇 myrealm                                                                                                   | true                                                                                        |                                                                                                    |  |
|                                                                                                    | New Delete                                                                                                  |                                                                                             | Showing 1 to 1 of 1 Previous   Next                                                                            |  |
| How do I 🖂                                                                                                    |                                                                                                    |                                                                                             |                                                                                                    |  |
| Configure new security realms                                                                                                    |                                                                                                    |                                                                                             |                                                                                                    |  |
| Delete security realms                                                                                                    |                                                                                                    |                                                                                             |                                                                                                    |  |
| Change the default security realm                                                                                                    |                                                                                                    |                                                                                             |                                                                                                    |  |
| System Status                                                                                                    |                                                                                                    |                                                                                             |                                                                                                    |  |
| Health of Running Servers                                                                                                    |                                                                                                    |                                                                                             |                                                                                                    |  |
| Failed (0)           Critical (0)           Overloaded (0)           Warning (0)           OK (1)                                         |                                                                                                    |                                                                                             |                                                                                                    |  |

The Settings for myrealm screen is displayed.

4. Select **Users and Groups** and then the **Groups** subtab.

Figure 14 Settings for myrealm Screen

| Change Center                                                                                                    | ( <u></u> | Home Log                                                                                         | Out Preferences 🔤 F       | Record Help                                                         | ٩                          |                      |                 | Welcome, weblogic        | Connected to: DefaultDo      |
|----------------------------------------------------------------------------------------------------|-----------|--------------------------------------------------------------------------------------------------|---------------------------|---------------------------------------------------------------------|----------------------------|----------------------|-----------------|--------------------------|------------------------------|
| View changes and restarts                                                                                                    | Hor       | ne >Summa                                                                                        | iry of Security Realms >m | yrealm >Users and Gr                                                | oups                       |                      |                 |                          |                              |
| Configuration editing is enabled. Future                                                                                                    |           | Settings for myrealm                                                                             |                           |                                                                     |                            |                      |                 |                          |                              |
| changes will automatically be activated as you<br>modify, add or delete items in this domain.                                                      | Con       | Configuration Users and Groups Roles and Policies Credential Mappings Providers Migration        |                           |                                                                     |                            |                      |                 |                          |                              |
| Domain Structure                                                                                                    | Use       | rs Gro                                                                                           | ups                       |                                                                     |                            |                      |                 |                          |                              |
| DefaultDomain<br>(+): Environment<br>+): Deployments<br>(+): Services<br>+): Services<br>+): Services<br>(+): Interoperability<br>(+): Diagnostics |           | This page displays information about each group that has been configured in this security realm. |                           |                                                                     |                            |                      |                 |                          |                              |
|                                                                                                    |           |                                                                                                  | elete                     |                                                                     |                            |                      |                 | Showin                   | g 1 to 9 of 9 Previous   Nex |
|                                                                                                    |           | Name                                                                                             |                           | escription                                                          |                            |                      |                 |                          | Provider                     |
|                                                                                                    | E         | -                                                                                                |                           |                                                                     | access the admin channe    |                      |                 |                          | DefaultAuthenticator         |
|                                                                                                    | E         |                                                                                                  | trators Ad                | ministrators can view                                               | and modify all resource a  | attributes and       | d start and sto | p servers.               | DefaultAuthenticator         |
| How do I B                                                                                                    |           | AppTes                                                                                           | ters Ap                   | pTesters group.                                                     |                            |                      |                 |                          | DefaultAuthenticator         |
| Manage users and groups                                                                                                    | E         | CrossDo                                                                                          | omainConnectors Cro       | ossDomainConnectors                                                 | can make inter-domain o    | alls from for        | tign domains.   |                          | DefaultAuthenticator         |
| Create groups                                                                                                    | E         | ] Deploye                                                                                        | ers Dej                   | Deployers can view all resource attributes and deploy applications. |                            |                      |                 |                          | DefaultAuthenticator         |
| <ul> <li>Modify groups</li> </ul>                                                                                                    | E         | ] GlobalU                                                                                        | ser                       |                                                                     |                            |                      |                 |                          | DefaultAuthenticator         |
| Delete groups                                                                                                    | E         | Monitor                                                                                          | s Mo                      | nitors can view and m                                               | odify all resource attribu | tes and perf         | orm operation   | not restricted by roles. | DefaultAuthenticator         |
|                                                                                                    |           | ] Operato                                                                                        | ors Op                    | erators can view and                                                | modify all resource attrib | utes and per         | form server li  | ecycle operations.       | DefaultAuthenticator         |
| System Status B                                                                                                    |           | OradeSystemGroup Oracle application software system group.                                       |                           |                                                                     |                            | DefaultAuthenticator |                 |                          |                              |
| Health of Running Servers<br>Failed (0)<br>Critical (0)                                                                                            |           | Vew D                                                                                            | elete                     |                                                                     |                            |                      |                 | Showin                   | g 1 to 9 of 9 Previous   Ner |
| Overloaded (0)<br>Warning (0)                                                                                                    | <u> </u>  |                                                                                                  |                           |                                                                     |                            |                      |                 |                          |                              |

5. Create a new group with the name mobilecra-admins and the description as Mobile CRA Administrator Group.

Figure 15 Create a New Group Screen

| Change Center                                                                                                    | 🔒 Home Log Out Preferences 🔤 Record Help                                                         | Welcome, weblogic Connected to: DefaultDomain |
|----------------------------------------------------------------------------------------------------|--------------------------------------------------------------------------------------------------|-----------------------------------------------|
| -<br>View changes and restarts                                                                                                    | Home >Summary of Security Realms >myrealm >Users and Groups                                      |                                               |
| Configuration editing is enabled. Future<br>changes will automatically be activated as you<br>modify, add or delete items in this domain. | Create a New Group OK Cancel                                                                     |                                               |
| Domain Structure                                                                                                    | Group Properties                                                                                 |                                               |
| DefaultDomain<br>TEnvironment<br>Deployments<br>Services                                                                                  | The following properties will be used to identify your new Group.<br>* Indicates required fields |                                               |
| Security Realms<br>B-Interoperability<br>B-Diagnostics                                                                                    | What would you like to name your new Group? *Name: mobilecra-admin                               |                                               |
|                                                                                                    | How would you like to describe the new Group? Description: MobileCRA Administrator Group         |                                               |
|                                                                                                    | Please choose a provider for the group.                                                          |                                               |
| How do I                                                                                                    | Provider: DefaultAuthenticator                                                                   |                                               |
| Create groups                                                                                                    |                                                                                                  |                                               |
| Modify groups     Delete groups                                                                                                    | OK Cancel                                                                                        |                                               |
| Create users                                                                                                    |                                                                                                  |                                               |
| Manage users and groups                                                                                                    |                                                                                                  |                                               |
| System Status 🖂                                                                                                    |                                                                                                  |                                               |
| Health of Running Servers                                                                                                    |                                                                                                  |                                               |
| Failed (0)           Critical (0)           Overloaded (0)           Warning (0)                                                          |                                                                                                  |                                               |

**6.** Validate to confirm the administrator group has been successfully created.

### Figure 16 Validate the Creation of the Group

|                                                                                                    | Adminis    | tration C | onsole                 |                          |                            |                |                 |                            | Q                           |
|----------------------------------------------------------------------------------------------------|------------|-----------|------------------------|--------------------------|----------------------------|----------------|-----------------|----------------------------|-----------------------------|
| Change Center                                                                                                    | 🕜 н        | ome Log ( | Out Preferences 🔤      | Record Help              | ٩                          |                |                 | Welcome, weblogic          | Connected to: DefaultDomain |
| View changes and restarts<br>Configuration editing is enabled. Future<br>changes will automatically be activated as you<br>modify, add or delete items in this domain. | Messa      | ges       | y of Security Realms > | myrealm >Users and G     | oups                       |                |                 |                            |                             |
|                                                                                                    | Settin     | gs for m  | realm                  |                          |                            |                |                 |                            |                             |
| Domain Structure DefaultDomain                                                                                                    | Confi      | guration  | Users and Group        | s Roles and Policies     | Credential Mappings        | Providers      | Migration       |                            |                             |
| Environment     Deployments                                                                                                    | User       | s Grou    | DS                     |                          |                            |                |                 |                            |                             |
| B-Services<br>→Security Realms<br>B-Interoperability<br>B-Diagnostics                                                                                                  |            | page disp | ,                      | it each group that has l | een configured in this s   | ecurity realm. |                 |                            |                             |
|                                                                                                    | Gro        | ups       | leto                   | Description              |                            |                |                 | Showing 1                  | to 10 of 10 Previous   Next |
| How do L.                                                                                                    |            | AdminCh   | annelUsers A           | dminChannelUsers can     | access the admin chann     | el.            |                 |                            | DefaultAuthenticator        |
|                                                                                                    |            | Administ  | ators A                | dministrators can view   | and modify all resource a  | attributes and | l start and sto | p servers.                 | DefaultAuthenticator        |
| Manage users and groups     Create groups                                                                                                    |            | AppTest   | ers A                  | ppTesters group.         |                            |                |                 |                            | DefaultAuthenticator        |
| Modify groups                                                                                                    |            | CrossDo   | mainConnectors O       | rossDomainConnectors     | can make inter-domain (    | alls from fore | sign domains.   |                            | DefaultAuthenticator        |
| Delete groups                                                                                                    |            | Deployer  | s D                    | eployers can view all re | source attributes and d    | eploy applicat | ions.           |                            | DefaultAuthenticator        |
|                                                                                                    | <b>[</b> ] | GlobalUs  | er                     |                          |                            |                |                 |                            | DefaultAuthenticator        |
| System Status                                                                                                    |            | mobilecra | a-admin M              | lobileCRA Administrator  | Group                      |                |                 |                            | DefaultAuthenticator        |
| Health of Running Servers                                                                                                    |            | Monitors  | м                      | lonitors can view and m  | odify all resource attribu | ites and perfe | orm operations  | s not restricted by roles. | DefaultAuthenticator        |
| Failed (0)                                                                                                    |            | Operato   | s O                    | perators can view and    | modify all resource attri  | outes and per  | form server lif | fecycle operations.        | DefaultAuthenticator        |
| Critical (0)<br>Overloaded (0)                                                                                                    |            | OracleS)  | stemGroup 0            | racle application softwa | are system group.          |                |                 |                            | DefaultAuthenticator        |
| Warning (0)<br>OK (1)                                                                                                    | N          | ew De     | lete                   |                          |                            |                |                 | Showing 1                  | to 10 of 10 Previous   Next |

**7.** Select the **Users** tab within the Security section.

Figure 17 Users Tab

| hange Center                                                                                                    | - 🔒 H | lome Log             | Out Preferences 🔤 I      | Record Help            | Q                         |              |                                  | Welcome, weblo           | gic Connected to: DefaultDom     |  |  |
|----------------------------------------------------------------------------------------------------|-------|----------------------|--------------------------|------------------------|---------------------------|--------------|----------------------------------|--------------------------|----------------------------------|--|--|
| view changes and restarts                                                                                                    |       |                      | ry of Security Realms >m | ryrealm >Users and Gro | ups >Summary of Deploy    | ments >Mobii | eCRA_Admin(V2                    | .0) >Summary of Security | Realms >myrealm >Users and       |  |  |
| Configuration editing is enabled. Future                                                                                               | Gro   | Groups               |                          |                        |                           |              |                                  |                          |                                  |  |  |
| comporation eating is enabled. Future<br>changes will automatically be activated as you<br>nodify, add or delete items in this domain. | Setti | Settings for myrealm |                          |                        |                           |              |                                  |                          |                                  |  |  |
|                                                                                                    | Con   | figuration           | Users and Groups         | Roles and Policies     | Credential Mappings       | Providers    | Migration                        |                          |                                  |  |  |
| omain Structure                                                                                                    | lise  | ers Grou             | ins                      |                        |                           |              |                                  |                          |                                  |  |  |
| efaultDomain                                                                                                    |       |                      | 4-s                      |                        |                           |              |                                  |                          |                                  |  |  |
| - Environment<br>- Deployments                                                                                                    | т     | is nage dis          | alays information about  | each user that has be  | en configured in this sea | urity realm  |                                  |                          |                                  |  |  |
| D-Services                                                                                                    |       |                      |                          |                        |                           |              |                                  |                          |                                  |  |  |
| Security Realms                                                                                                    |       |                      |                          |                        |                           |              |                                  |                          |                                  |  |  |
| Diagnostics                                                                                                    | ₽ Cu  | istomize             | this table               |                        |                           |              |                                  |                          |                                  |  |  |
|                                                                                                    | Us    | ers                  |                          |                        |                           |              |                                  |                          |                                  |  |  |
| New Delete Showing :                                                                                                    |       |                      |                          |                        |                           |              | wing 1 to 6 of 6 Previous   Next |                          |                                  |  |  |
|                                                                                                    | E     | Name                 | ~                        | Description            |                           |              |                                  | Provide                  | r                                |  |  |
|                                                                                                    |       | admin                |                          |                        |                           |              |                                  | DefaultAu                | uthenticator                     |  |  |
|                                                                                                    | 5 6   | demo                 |                          |                        |                           |              |                                  | DefaultAu                | uthenticator                     |  |  |
| łow do I                                                                                                    |       | mobile-a             | idmin                    | MobileCRA Adn          | ninistrator               |              |                                  | DefaultAu                | uthenticator                     |  |  |
| <ul> <li>Manage users and groups</li> </ul>                                                                                            |       | ] OradeS             | ystemUser                | Oracle applicat        | ion software system use   | r.           |                                  | DefaultAu                | uthenticator                     |  |  |
| Create users                                                                                                    |       | ] redsam             |                          |                        |                           |              |                                  | DefaultAu                | uthenticator                     |  |  |
| Modify users     Delete users                                                                                                    |       | weblogi              |                          | This user is the       | default administrator.    |              |                                  | DefaultAu                | uthenticator                     |  |  |
| Delete users                                                                                                    |       | New D                | slete                    |                        |                           |              |                                  | Sho                      | wing 1 to 6 of 6 Previous   Next |  |  |
| ovstem Status                                                                                                    | all   |                      |                          |                        |                           |              |                                  |                          |                                  |  |  |
| fealth of Running Servers                                                                                                    |       |                      |                          |                        |                           |              |                                  |                          |                                  |  |  |
| -                                                                                                    |       |                      |                          |                        |                           |              |                                  |                          |                                  |  |  |
| Failed (0)                                                                                                    |       |                      |                          |                        |                           |              |                                  |                          |                                  |  |  |
| Critical (0)                                                                                                    |       |                      |                          |                        |                           |              |                                  |                          |                                  |  |  |
| Overloaded (0)<br>Warning (0)                                                                                                    |       |                      |                          |                        |                           |              |                                  |                          |                                  |  |  |
|                                                                                                    |       |                      |                          |                        |                           |              |                                  |                          |                                  |  |  |

The **Create a New User** screen is displayed.

8. Create a new arbitrary or predefined user with the name mobile-admin and the description as Mobile CRA Administrator.

### Figure 18 Create a New User Screen

| Change Center       Image: An International Program Provided as you modify, add or delete Rems in this domain.       Image: An International Provided as you modify, add or delete Rems in this domain.       Image: An International Provided As You modify.       Image: An International Provided As You modify.       Image: An Internat | efaultDomain      |  |  |  |  |  |  |  |  |
|----------------------------------------------------------------------------------------------------|-------------------|--|--|--|--|--|--|--|--|
| Create a New User     Create a New User     Create a New User     Create a New User     Obmain Structure     Defaultoman     Defaultoman     Defaultoman     The following properties will be used to identify your new User.                                                                                                    |                   |  |  |  |  |  |  |  |  |
| changes will automatically be activated as you modify, add or delete items in this domain.     OK     Cancel       Domain Structure     User Properties     User Properties       DefaulDomain     The following properties will be used to identify your new User.                                                                                                    |                   |  |  |  |  |  |  |  |  |
| Dodfy, add or delete items in this domain.         OK         Cancel           Domain Structure         User Properties         User Properties           DefaulDomain         The following properties will be used to identify your new User.         The following properties will be used to identify your new User.                                                                                                    | Create a New User |  |  |  |  |  |  |  |  |
| DefaulDoman User Properties DefaulDoman The following properties will be used to identify your new User.                                                                                                    |                   |  |  |  |  |  |  |  |  |
| DefaultDomain<br>Brwironment     The following properties will be used to identify your new User.                                                                                                    | User Properties   |  |  |  |  |  |  |  |  |
| Deployments     Indicates required fields     Bervices                                                                                                    |                   |  |  |  |  |  |  |  |  |
| Security Realms What would you like to name your new User?                                                                                                    | ALL DOUT THE DATE |  |  |  |  |  |  |  |  |
| Diagnostics     * Name: mobile-admin                                                                                                    |                   |  |  |  |  |  |  |  |  |
| How would you like to describe the new User?                                                                                                    |                   |  |  |  |  |  |  |  |  |
| Description: MobileCRA Administrator                                                                                                    |                   |  |  |  |  |  |  |  |  |
| Please choose a provider for the user.                                                                                                    |                   |  |  |  |  |  |  |  |  |
| How do L.                                                                                                    |                   |  |  |  |  |  |  |  |  |
| Modify users     The password is associated with the login name for the new User.                                                                                                    |                   |  |  |  |  |  |  |  |  |
| Delete users     Create groups     * Password:                                                                                                    |                   |  |  |  |  |  |  |  |  |
| Manage users and groups     * Confirm Password:                                                                                                    |                   |  |  |  |  |  |  |  |  |
| System Status                                                                                                    |                   |  |  |  |  |  |  |  |  |
| Health of Running Servers OK Cance                                                                                                    |                   |  |  |  |  |  |  |  |  |
| Faled (0)                                                                                                    |                   |  |  |  |  |  |  |  |  |
| Critical (0)<br>Overloaded (0)                                                                                                    |                   |  |  |  |  |  |  |  |  |
| Warning (0)                                                                                                    |                   |  |  |  |  |  |  |  |  |
| OK (1)                                                                                                    |                   |  |  |  |  |  |  |  |  |

- **9.** Add the group mobilecra-admin to the newly created administrator user.
- **10.** Validate to check if the administrator user has been successfully created.

Figure 19 Validate the Creation of the Administrator User

| Change Center                                                                                                    | Home Log               | Out Preferences 🔤 F       | Record Help           | Q                         |               |           | Welcome, weblogic   | Connected to: DefaultDom    |
|----------------------------------------------------------------------------------------------------|------------------------|---------------------------|-----------------------|---------------------------|---------------|-----------|---------------------|-----------------------------|
| View changes and restarts                                                                                                    | Home >Summ<br>Messages | ary of Security Realms >m | yrealm >Users and Gro | oups                      |               |           |                     |                             |
| Configuration editing is enabled. Future<br>changes will automatically be activated as you<br>modify, add or delete items in this domain. | 🖋 User crea            | ted successfully          |                       |                           |               |           |                     |                             |
| Domain Structure                                                                                                    | Settings for r         | nyrealm                   |                       |                           |               |           |                     |                             |
| DefaultDomain                                                                                                    | Configuration          | Users and Groups          | Roles and Policies    | Credential Mappings       | Providers     | Migration |                     |                             |
| Environment     Deployments                                                                                                    | Users Gro              | ups                       |                       |                           |               |           |                     |                             |
| ⊕-Services<br>Security Realms<br>⊕-Interoperability<br>⊕-Diagnostics                                                                      | This page de           | plays information about   | each user that has be | en configured in this sea | curity realm. |           |                     |                             |
|                                                                                                    | Vsers                  | elete                     | Description           |                           |               |           | Showing<br>Provider | 1 to 6 of 6 Previous   Next |
| How do I                                                                                                    | admin                  |                           |                       |                           |               |           | DefaultAuther       | nticator                    |
| Manage users and groups                                                                                                    | 🔄 demo                 |                           |                       |                           |               |           | DefaultAuther       | nticator                    |
| Manage users and groups     Create users                                                                                                  | mobile-                | admin                     | MobileCRA Adm         | inistrator                |               |           | DefaultAuther       | nticator                    |
| Modify users                                                                                                    | Crade                  | SystemUser                | Oracle applicati      | on software system use    | er.           |           | DefaultAuther       | nticator                    |
| Delete users                                                                                                    | 🗐 redsan               |                           |                       |                           |               |           | DefaultAuther       | nticator                    |
|                                                                                                    | weblog                 | ic                        | This user is the      | default administrator.    |               |           | DefaultAuther       | nticator                    |
| System Status Health of Running Servers                                                                                                   | New                    | )elete                    |                       |                           |               |           | Showing             | 1 to 6 of 6 Previous   Next |
| Failed (0)           Critical (0)           Overloaded (0)           Warning (0)                                                          |                        |                           |                       |                           |               |           |                     |                             |

**Note:** For integration with other security providers, such as Lightweight Directory Access Protocol (LDAP) or Single Sign-On (SSO), see the *Oracle WebLogic Administration Guide*.

# 9 Adaptive SAAG Server

The Site At A Glance (SAAG) is a very important feature that helps the CRAs in site-monitoring and keeping themselves abreast with the site performances. Mobile CRA is redesigned to make the SAAG an open feature by exposing APIs using which any system can push in KPI information for the SAAG, once registered into the system. This is called Adaptive SAAG feature.

The following external components use Adaptive SAAG:

- **Client**: Client is an external entity where the application is hosted. Mobile CRA Server can be considered as a Client to Open SAAG Server.
- **Source**: Source is a third party internal or external system to the Client. There are two types of sources supported, KPI and Alert. Each client would be having multiple sources created. These sources provide runtime KPI data and as well as Alert.
- **Users**: Users of the application (Mobile CRA users).

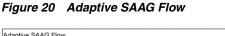

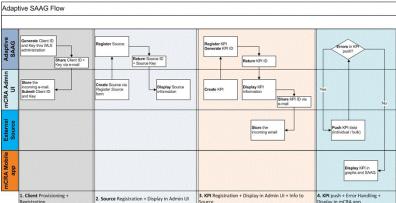

### 9.1 Configuring Adaptive SAAG Server

To configure the Adaptive SAAG Server, perform the following:

**1.** Configure Health Sciences Push Notification Service (HSPNS) with key name as oracle.hs.oss.

Refer step 7 of Section 7.1, "Defining Credentials Used by Oracle Health Sciences Mobile Clinical Research Associate".

- **2.** Configure administrator user on Weblogic console.
- **3.** To configure user-level security using Enterprise Manager, perform the following:
  - **a.** Log in to WebLogic Server as administrator by entering the URL.

For example, http://server:7001/console

- b. Click Lock & Edit in the Change Center panel on the left side.
- c. Click Security Realms on the Domain Structure window.

Figure 21 Domain Structure Window

| Domain Structure       |   |
|------------------------|---|
| □ Services             |   |
| Messaging              |   |
| Data Sources           |   |
| Persistent Stores      |   |
| Foreign JNDI Providers |   |
| Work Contexts          |   |
| XML Registries         |   |
| XML Entity Caches      | н |
| jCOM                   |   |
| Mail Sessions          |   |
| File T3                |   |
| L TTA                  |   |
| Security Realms        | _ |
| Intermeration          | 1 |

The Summary of Security Realms screen is displayed.

Figure 22 Summary of Security Realms

| ummary of Security Realms                                                                        |                                                                                                    |       |
|--------------------------------------------------------------------------------------------------|----------------------------------------------------------------------------------------------------|-------|
| security providers that are used to                                                              | mechanismsincluding users, groups, security roles, security policies, a<br>protect WebLogic resources. You can have multiple security realms in a<br>e can be set as the default (active) realm. | ind   |
|                                                                                                  | ecurity realm that has been configured in this WebLogic Server domain.                                                                                                    | Click |
| the name of the realm to explore an                                                              | configure that realm.                                                                                                    |       |
|                                                                                                  |                                                                                                    |       |
| Contraction alternation                                                                          |                                                                                                    |       |
| Customize this table                                                                             |                                                                                                    |       |
| Customize this table<br>Realms (Filtered - More Column                                           | : Exist)                                                                                                    |       |
| Realms (Filtered - More Column                                                                   | <b>FExist)</b><br>hange Center to activate all the buttons on this page.                                                                                                    |       |
| Realms (Filtered - More Column                                                                   | •                                                                                                    | Nex   |
| Realms (Filtered - More Column<br>Click the <i>Lock &amp; Edit</i> button in the C               | hange Center to activate all the buttons on this page.                                                                                                    | Nex   |
| Realms (Filtered - More Column<br>Click the <i>Lock &amp; Edit</i> button in the C<br>New Delete | hange Center to activate all the buttons on this page.<br>Showing 1 to 1 of 1 Previous                                                                                                    | Nex   |

**d.** Select **myrealm** from the list.

The settings for the myrealm screen are displayed in the right side window panel.

e. Click the Users and Groups tab and then click the Groups subtab.

The list of existing groups is displayed.

#### Figure 23 List of Existing Groups

|     | uration Users and Gro                            | ups Roles and Policies                             | Credential Mappings                                    | Providers      | Migration         |                      |                                              |
|-----|--------------------------------------------------|----------------------------------------------------|--------------------------------------------------------|----------------|-------------------|----------------------|----------------------------------------------|
| ers | Groups                                           |                                                    |                                                        |                |                   |                      |                                              |
| usi | page displays information a<br>tomize this table | bout each group that has b                         | een configured in this se                              | ecurity realm. |                   |                      |                                              |
| Ne  | w Delete                                         | 1                                                  |                                                        |                |                   | Sho                  | wing 1 to 9 of 9 Previous   Ne               |
|     | Name 🗠                                           | Description                                        |                                                        |                |                   |                      | Provider                                     |
| 1   | AdminChannelUsers                                | AdminChannelUsers can                              | access the admin channe                                | el.            |                   |                      | DefaultAuthenticator                         |
|     | Administrators                                   | Administrators can view a                          | and modify all resource a                              | attributes and | start and stop se | vers.                | DefaultAuthenticator                         |
|     | AppTesters                                       | AppTesters group.                                  |                                                        |                |                   |                      | DefaultAuthenticator                         |
| 1   |                                                  |                                                    | can make inter-domain o                                | alls from fore | ign domains.      |                      | DefaultAuthenticator                         |
| 1   | CrossDomainConnectors                            | CrossDomainConnectors                              |                                                        |                |                   |                      |                                              |
|     | CrossDomainConnectors<br>Deployers               | CrossDomainConnectors<br>Deployers can view all re |                                                        | eploy applicat | ons.              |                      | DefaultAuthenticator                         |
| -   |                                                  |                                                    |                                                        | eploy applicat | ons.              |                      | DefaultAuthenticator<br>DefaultAuthenticator |
| 1   | Deployers                                        |                                                    | source attributes and de                               |                |                   | restricted by roles. |                                              |
| 1   | Deployers<br>GlobalUser                          | Deployers can view all re                          | source attributes and de<br>odify all resource attribu | ites and perfo | rm operations not |                      | DefaultAuthenticator                         |

f. Click New and add a group with name OSSServiceAdmins.

Figure 24 Create a New Group

| Create a New Grou    | 1p                                              |  |  |
|----------------------|-------------------------------------------------|--|--|
| OK Cancel            |                                                 |  |  |
| Group Propertie      | 3                                               |  |  |
| The following prop   | erties will be used to identify your new Group. |  |  |
| * Indicates required | fields                                          |  |  |
| What would you like  | e to name your new Group?                       |  |  |
| * Name:              | OSSServiceAdmins                                |  |  |
| How would you like   | to describe the new Group?                      |  |  |
| Description:         | OSS Service Administrators                      |  |  |
| Please choose a pro  | ovider for the group.                           |  |  |
| Provider:            | DefaultAuthenticator 💌                          |  |  |
| OK Cancel            |                                                 |  |  |
|                      |                                                 |  |  |
|                      |                                                 |  |  |

Note: Provider should be DefaultAuthenticator.

- g. Click Roles and Policies on the Settings for myrealm screen.
- h. Select Realm Roles and then click Roles under Global Roles.
- i. Click New to add a new Role.
- j. Add *OSSServiceAdminRole* and **Save**.

- **k.** Select **User** under **Users and Groups** tab.
- I. Click New and add a new User.

Once the user is created select the user in user list and click user to edit it.

- **m.** Click **Groups** tab to configure group for this user.
- **n.** Under Parents group available, select OSSServiceAdmins Group and click **Save**.

## 10 Protecting Data

Data is vulnerable at many points in any computer system, and many security techniques and types of functionality can be employed to protect it.

### **11 Documentation Accessibility**

For information about Oracle's commitment to accessibility, visit the Oracle Accessibility Program website at http://www.oracle.com/pls/topic/lookup?ctx=acc&id=docacc.

#### Access to Oracle Support

Oracle customers have access to electronic support through My Oracle Support. For information, visit <a href="http://www.oracle.com/pls/topic/lookup?ctx=acc&id=info">http://www.oracle.com/pls/topic/lookup?ctx=acc&id=trs</a> if you are hearing impaired.

If this is software or related documentation that is delivered to the U.S. Government or anyone licensing it on behalf of the U.S. Government, the following notice is applicable:

U.S. GOVERNMENT END USERS: Oracle programs, including any operating system, integrated software, any programs installed on the hardware, and/or documentation, delivered to U.S. Government end users are "commercial computer software" pursuant to the applicable Federal Acquisition Regulation and agency-specific supplemental regulations. As such, use, duplication, disclosure, modification, and adaptation of the programs, including any operating system, integrated software, any programs installed on the hardware, and/or documentation, shall be subject to license terms and license restrictions applicable to the programs. No other rights are granted to the U.S. Government.

This software or hardware is developed for general use in a variety of information management applications. It is not developed or intended for use in any inherently dangerous applications, including applications that may create a risk of personal injury. If you use this software or hardware in dangerous applications, then you shall be responsible to take all appropriate fail-safe, backup, redundancy, and other measures to ensure its safe use. Oracle Corporation and its affiliates disclaim any liability for any damages caused by use of this software or hardware in dangerous applications.

Oracle and Java are registered trademarks of Oracle and/or its affiliates. Other names may be trademarks of their respective owners.

Intel and Intel Xeon are trademarks or registered trademarks of Intel Corporation. All SPARC trademarks are used under license and are trademarks or registered trademarks of SPARC International, Inc. AMD, Opteron, the AMD logo, and the AMD Opteron logo are trademarks or registered trademarks of Advanced Micro Devices. UNIX is a registered trademark of The Open Group.

This software or hardware and documentation may provide access to or information on content, products, and services from third parties. Oracle Corporation and its affiliates are not responsible for and expressly disclaim all warranties of any kind with respect to third-party content, products, and services. Oracle Corporation and its affiliates will not be responsible for any loss, costs, or damages incurred due to your access to or use of third-party content, products, or services.

Oracle Health Sciences Mobile Clinical Research Associate Server Security Guide, Release 1.3 E38752-04

Copyright © 2013, 2014 Oracle and/or its affiliates. All rights reserved.

This software and related documentation are provided under a license agreement containing restrictions on use and disclosure and are protected by intellectual property laws. Except as expressly permitted in your license agreement or allowed by law, you may not use, copy, reproduce, translate, broadcast, modify, license, transmit, distribute, exhibit, perform, publish, or display any part, in any form, or by any means. Reverse engineering, disassembly, or decompilation of this software, unless required by law for interoperability, is prohibited.

The information contained herein is subject to change without notice and is not warranted to be error-free. If you find any errors, please report them to us in writing.